**Seonggyun Han and Sangsoo Kim**

**January 4, 2019**

## **Contents**

<span id="page-0-0"></span>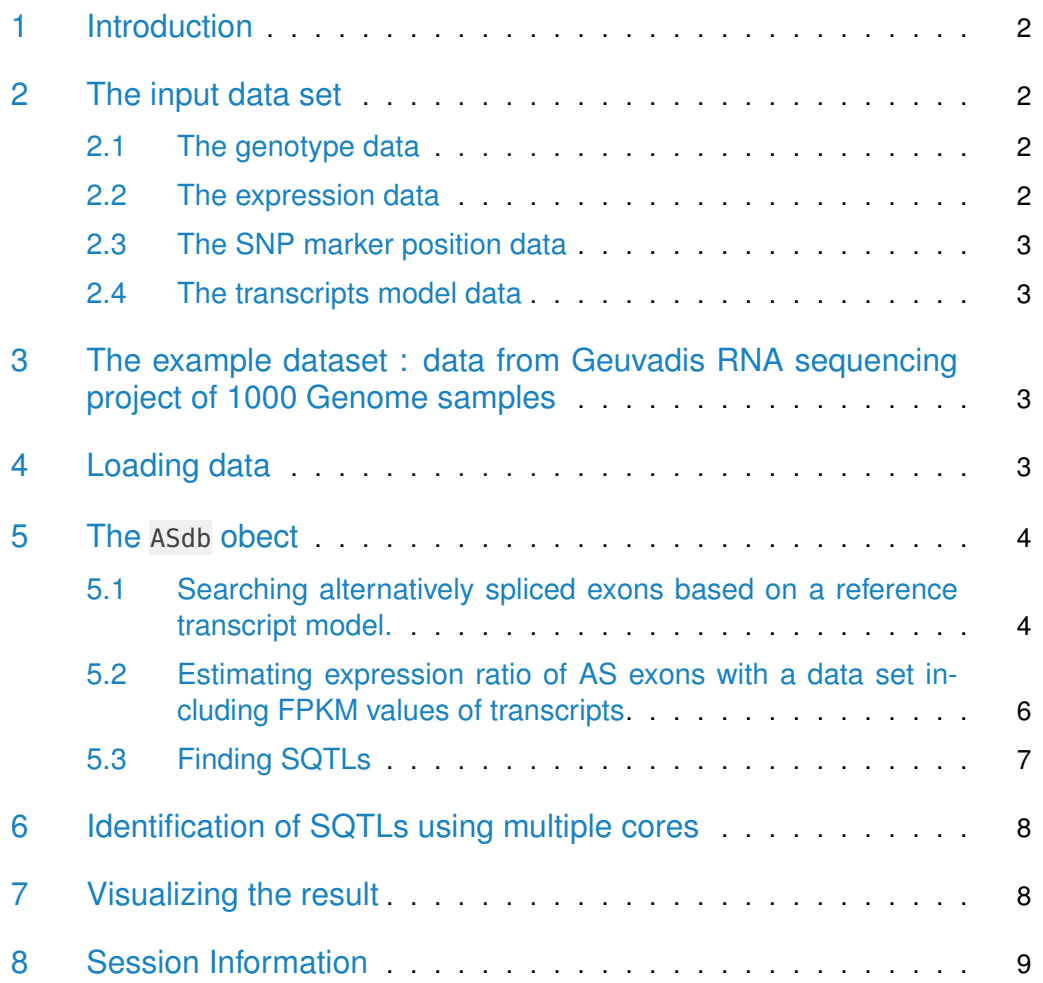

### 1 Introduction

Alternative splicing controls relative expression ratios of mature mRNA isoforms from a single gene. Mapping studies of Splicing Quantitative Trait Loci (SQTL), a genetic variant affecting the alternative splicing, are important steps to understand gene regulations and protein activity  $[1]$ . We present an effective and user-friendly computational tool to detect SQTLs using transcript expression data from RNA-seq and genotype data, both measured on the same sample. As RNA sequencing (RNA-seq) provides insight into relatively precise measurments of expression level of transcript isoforms from a gene, it is a useful tool to analyze complicated biological phenomenon of RNA transcripts including the alternative splicing [\[2\]](#page-10-1). The mapping analysis uses two statistical models : Linear regression model [\[3\]](#page-10-2) and/or Generalized linear mixed model [\[5\]](#page-10-3).

### <span id="page-1-0"></span>2 The input data set

The next subsection introduces the input data. To run this tool, two experimental data sets (an expression data frame from RNA-seq and a genotype data frame) are required. Moreover, we also need a data frame for positions of SNP markers and GTF file for transcript models. As any other genome-wide analyses, it is recommended to use as many samples as possible, usually of population scale, in order to guarantee a statistically significant result.

#### <span id="page-1-1"></span>2.1 The genotype data

The genotype data should be prepared as a simple matrix data. Each column represents an individual and its name should match that of the expression matrix described below (2.2)

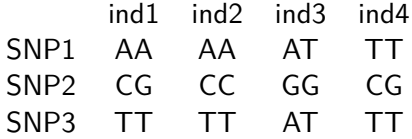

#### <span id="page-1-2"></span>2.2 The expression data

<span id="page-1-3"></span>The expression matrix must comprise expression values of transcripts from RNAseq. We may obtain them by using alignment tools such as cufflinks. Each column represents an individual and its name should match that of the genotype matrix described above (2.1)

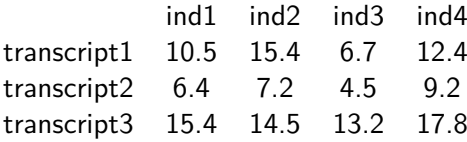

#### 2.3 The SNP marker position data

To search SNPs affecting alternative splicing, a data frame comprising genomic location of each SNP is required. It consists of following columns: SNP (SNP marker name), CHR(chromosome number), and locus(SNP position).

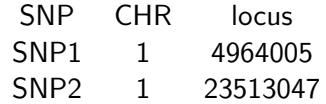

#### <span id="page-2-0"></span>2.4 The transcripts model data

<span id="page-2-1"></span>We need a reference GTF (General Feature Format) file including information about gene structures such as the positions of exons, introns, and transcripts of genes. The GTF file must be TxDb object from the [GenomicFeatures](http://bioconductor.org/packages/GenomicFeatures) package [\[4\]](#page-10-4).

## 3 The example dataset : data from Geuvadis RNA sequencing project of 1000 Genome samples

<span id="page-2-2"></span>This example uses filtered data from an origin data generated by Geuvadis RNA sequencing project, available at http://www.geuvadis.org/web/geuvadis/RNAseqproject [\[6\]](#page-10-5). The example expression data includes transcripts of 11 randomly selected genes. The genotype data comprises SNPs in those genes.

### 4 Loading data

For this analysis, you need to load the IVAS package, SNP data, expression data, SNP position data, and TxDb object from GTF. Loading IVAS package :

> library(IVAS)

Loading expression data :

> data(sampleexp)

Loading SNP data :

> data(samplesnp)

Loading SNP position data :

> data(samplesnplocus)

Loading TxDb object :

```
> sampleDB <- system.file("extdata","sampleDB", package="IVAS")
```

```
> sample.Txdb <- loadDb(sampleDB)
```
<span id="page-3-0"></span>If you want to create the TxDb object from a GTF file, you need to use the makeTxDbFromGFF function in the *[GenomicFeatures](http://bioconductor.org/packages/GenomicFeatures)* package.

### 5 The ASdb obect

The ASdb object is a s4 type class object, and the object is used by the IVAS package to store the results from functions in this IVAS package. The functions of IVAS will save their results by adding a slot. Each slot contains a list object consisting of three elements named as "ES", "ASS", and "IR" for each alternatively splicing pattern type (i.e. ES, ASS, and IR means exon skipping, alternative splice site, and intron retention, respectively).

### <span id="page-3-1"></span>5.1 Searching alternatively spliced exons based on a reference transcript model.

The Splicingfinder function tabulates patterns of alternatively spliced exons. This needs the TxDb object from makeTxDbFromGFF by reading a reference GTF file for reference transcript models. The *Splicingfinder* function categorizes alternatively spliced exons into four types of AS patterns (i.e. exon skipping, alternative 3-prime splice site, alternative 5-prime splice site, and intron retention). The result will be saved in the "SplicingModel" slot of ASdb. To use this function :

```
> ASdb <- Splicingfinder(GTFdb=sample.Txdb,calGene=NULL,Ncor=1,out.dir=NULL)
```

```
[1] "-------------------Processing : chr 2 -------------------"
[1] "-------------------Processing : chr 3 -------------------"
[1] "-------------------Processing : chr 6 -------------------"
[1] "-------------------Processing : chr 8 -------------------"
[1] "-------------------Processing : chr 9 -------------------"
[1] "-------------------Processing : chr 11 -------------------"
```

```
[1] "-------------------Processing : chr 17 -------------------"
[1] "-------------------Processing : chr 19 -------------------"
> ASdb
Splicing Models : ES = 182 Rows & ASS = 11 Rows & IR = 2 Rows
#ASdb object with SplicingModel
> head(slot(ASdb,"SplicingModel")$"ASS")
 Index EnsID Nchr Strand ShortEX
1 "ASS1" "ENSG00000186001" "3" "+" "197562545-197562609"
2 "ASS2" "ENSG00000183826" "6" "-" "38565686-38565833"
3 "ASS3" "ENSG00000183826" "6" "-" "38565686-38565833"
4 "ASS4" "ENSG00000172728" "8" "-" "33319006-33319245"
5 "ASS5" "ENSG00000172728" "8" "-" "33318930-33319243"
6 "ASS6" "ENSG00000166263" "17" "+" "53076993-53077203"
 LongEX ShortNeighborEX LongNeighborEX
1 "197562545-197562693" "197566192-197566268" "197566192-197566268"
2 "38565686-38565897" "38607576-38607924" "38607576-38607700"
3 "38565686-38565897" "38607576-38607924" "38580610-38580809"
4 "33318890-33319243" "33310734-33311028" "33310734-33311028"
5 "33318890-33319243" "33310734-33311028" "33310734-33311028"
6 "53076987-53077203" "53076706-53076812" "53076706-53076812"
 Short_des Long_des ShortNeighbor_des
1 "197562545-197562609" "197562545-197562693" "197566192-197566268"
2 "38565686-38565833" "38565686-38565897" "38607576-38607924"
3 "38565686-38565833" "38565686-38565897" "38607576-38607924"
4 "33319006-33319245" "33318890-33319243" "33310734-33311028"
5 "33318930-33319243" "33318890-33319243" "33310734-33311028"
6 "53076993-53077203" "53076987-53077203" "53076706-53076812"
 LongNeighbor_des Types
1 "197566192-197566268" "A5SS"
2 "38580610-38580809,38607576-38607700" "A5SS"
3 "38580610-38580809,38607576-38607700" "A5SS"
4 "33310734-33311028" "A3SS"
5 "33310734-33311028" "A3SS"
6 "53076706-53076812" "A3SS"
```
<span id="page-4-0"></span>You are able to define only a single gene if the single gene is inputted. The first column, named by "Index", is a generally used as an identifier and commonly used in other functions of IVAS.

### 5.2 Estimating expression ratio of AS exons with a data set including FPKM values of transcripts

The RatioFromFPKM function calculates expression ratio between transcripts with and without alternatively spliced exons. First, RatioFromFPKM divides the isoforms from a single gene into two groups: transcripts with and without an alternatively spliced exon. Then, the ratio of the group totals of transcript FPKM values is calculated. The RatioFromFPKM requires expression data set of transcript FPKM values and ASdb with the "SplicingModel" slot. The result will be saved in the "Ratio" slot of ASdb

```
> ASdb <- RatioFromFPKM(GTFdb=sample.Txdb,ASdb=ASdb,Total.expdata=sampleexp,
+ CalIndex="ASS7",Ncor=1,out.dir=NULL)
> ASdb
Splicing Models : ES = 182 Rows & ASS = 11 Rows & IR = 2 Rows
Ratio : ES = 0 Rows by 0 samples & ASS = 1 Rows by 78 samples & IR = 0 Rows by 0 samples
#ASdb object with SplicingModel & Ratio
> head(slot(ASdb,"Ratio")$"ASS")
 Index EnsID Nchr Strand ShortEX LongEX
1 "ASS7" "ENSG00000170889" "19" "+" "54704610-54704756" "54704740-54704829"
 ShortNeighborEX LongNeighborEX Short_TX
1 "54705028-54705149" "54705028-54705149" "ENST00000302907|ENST00000391751"
 Long_TX Types NA06984
1 "ENST00000391752|ENST00000402367" "A5SS" "0.0370610175563808"
 NA06986 NA06989 NA06989 NA06994
1 "0.0754673755080699" "0.431995041306961" "0.352248098956179"
 NA07037 NA07048 NA07051 NA07056
1 "0.615508066951179" "0.2535297934717" "0.396359920018477" "0.229019337579839"
 NA07347 NA07357 NA10847
1 "0.147021679772774" "0.294091318766693" "0.0835188716083212"
 NA10851 NA11829 NA11830
1 "0.030954840680335" "0.0174246902189581" "0.030532429762246"
 NA11831 NA11843 NA11892 NA11893
1 "0.15728432880497" "0.215269984759597" "0.136324142619792" "0.38436403201718"
 NA11894 NA11920 NA11930
1 "0.212453507751045" "0.0333217262293684" "0.0681235360867984"
 NA11931 NA11992 NA11993
1 "0.0248643687301508" "0.245183066925427" "0.276368360584032"
 NA11994 NA11995 NA12004
1 "0.114340505887804" "0.0688073456257966" "0.0218694795539099"
 NA12006 NA12043 NA12044
1 "0.719903020532971" "0.0253480818915533" "0.0691011133998759"
 NA12045 NA12058 NA12144
1 "0.269579049697507" "0.35466877311412" "0.495392792194793"
 NA12154 NA12155 NA12249
```
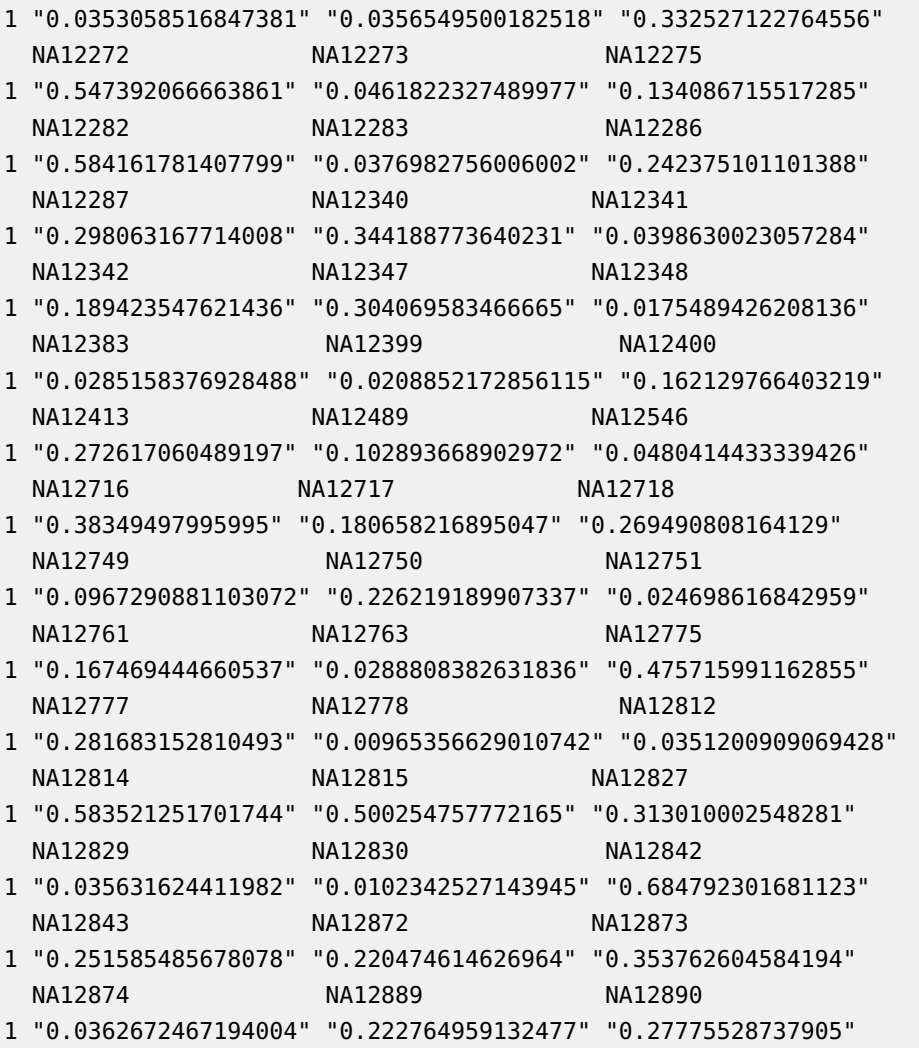

<span id="page-6-0"></span>In this example, we will estimates ratio in the "ASS7" index among splicing models in ASdb.

### 5.3 Finding SQTLs

Using "SplicingModel" and "Ratio" slots in ASdb from Splicingfinder and RatioFromF PKM, respectively, the sQTLsFinder function can identifies significant SNPs associated with alternative splicing rate (ratio). The result will be saved in the "sQTLs" slot of ASdb

```
> ASdb <- sQTLsFinder(ASdb=ASdb,Total.snpdata=samplesnp,
```

```
+ Total.snplocus=samplesnplocus,method="lm",Ncor=1)
```

```
> ASdb
```

```
Splicing Models : ES = 182 Rows & ASS = 11 Rows & IR = 2 Rows
Ratio : ES = 0 Rows by 0 samples & ASS = 1 Rows by 78 samples & IR = 0 Rows by 0 samples
sQTLs : ES = 0 Rows & ASS = 1 Rows & IR = 0 Rows
#ASdb object with SplicingModel & Ratio & sQTLs
> head(slot(ASdb,"sQTLs")$"ASS")
    SNP Index EnsID Strand Nchr Types
[1,] "rs3810232" "ASS7" "ENSG00000170889" "+" "19" "A5SS"
    ShortEX LongEX ShortNeighborEX
[1,] "54704610-54704756" "54704740-54704829" "54705028-54705149"
    LongNeighborEX pByGeno FdrByGeno diff
[1,] "54705028-54705149" "3.98508717225347e-13" "3.98508717225347e-13" "diff"
    met
[1,] "lm"
```
<span id="page-7-0"></span>In this example, we will run the function with the linear regression model.  $\sqrt{qT}$ Finder shows chromosome numbers during mapping analysis.

## 6 Identification of SQTLs using multiple cores

Splicingfinder, RatioFromFPKM, and sQTLsFinder functions provide to use multithread through foreach function. The last argument "Ncor" of the functions denotes the number of threads.

```
> ASdb <- Splicingfinder(GTFdb=sample.Txdb,calGene=NULL,Ncor=4)
> ASdb <- RatioFromFPKM(GTFdb=sample.Txdb,ASdb=ASdb,Total.expdata=sampleexp,Ncor=4)
> ASdb <- sQTLsFinder(ASdb=ASdb,Total.snpdata=samplesnp,
+ Total.snplocus=samplesnplocus,method="lm",Ncor = 4)
> ASdb
```
## <span id="page-7-1"></span>7 Visualizing the result

To visualize the results into boxplot, the IVAS package provides the saveBplot function. Using the data frame from the output of sQTLsFinder function, saveBplot can make the boxplot.

```
> saveBplot(ASdb=ASdb,Total.snpdata=samplesnp,Total.snplocus=samplesnplocus,
```
+ CalIndex="ASS7",out.dir="./result")

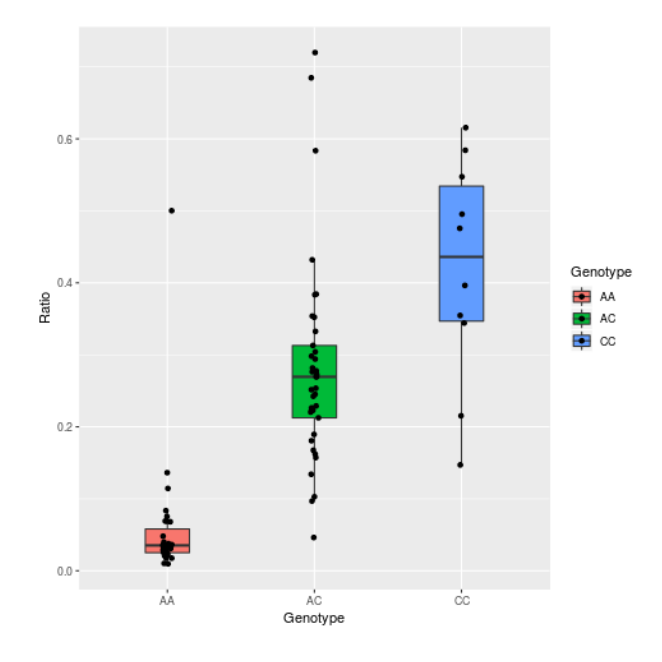

<span id="page-8-0"></span>The output png files are saved in "result" folder.

## 8 Session Information

```
R version 3.5.2 (2018-12-20)
Platform: x86_64-pc-linux-gnu (64-bit)
Running under: Ubuntu 16.04.5 LTS
Matrix products: default
BLAS: /home/biocbuild/bbs-3.8-bioc/R/lib/libRblas.so
LAPACK: /home/biocbuild/bbs-3.8-bioc/R/lib/libRlapack.so
locale:
[1] LC_CTYPE=en_US.UTF-8 LC_NUMERIC=C
[3] LC_TIME=en_US.UTF-8 LC_COLLATE=C
[5] LC_MONETARY=en_US.UTF-8 LC_MESSAGES=en_US.UTF-8
 [7] LC_PAPER=en_US.UTF-8 LC_NAME=C
[9] LC_ADDRESS=C LC_TELEPHONE=C
[11] LC_MEASUREMENT=en_US.UTF-8 LC_IDENTIFICATION=C
attached base packages:
[1] stats4 parallel stats graphics grDevices utils datasets
[8] methods base
other attached packages:
```
[1] IVAS\_2.2.1 ggplot2\_3.1.0 GenomicFeatures\_1.34.1 [4] AnnotationDbi\_1.44.0 Biobase\_2.42.0 GenomicRanges\_1.34.0 [7] GenomeInfoDb\_1.18.1 IRanges\_2.16.0 S4Vectors\_0.20.1 [10] BiocGenerics\_0.28.0 loaded via a namespace (and not attached): [1] httr\_1.4.0 tidyr\_0.8.2 [3] splines\_3.5.2 bit64\_0.9-7 [5] foreach\_1.4.4 assertthat\_0.2.0 [7] BiocManager\_1.30.4 blob\_1.1.1 [9] GenomeInfoDbData\_1.2.0 Rsamtools\_1.34.0 [11] yaml\_2.2.0 progress\_1.2.0 [13] pillar\_1.3.1 RSQLite\_2.1.1 [15] lattice\_0.20-38 glue\_1.3.0 [17] digest\_0.6.18 XVector\_0.22.0 [19] minqa\_1.2.4 colorspace\_1.3-2 [21] htmltools\_0.3.6 Matrix\_1.2-15 [23] plyr\_1.8.4 XML\_3.98-1.16 [25] pkgconfig\_2.0.2 biomaRt\_2.38.0 [27] zlibbioc\_1.28.0 purrr\_0.2.5 [29] scales\_1.0.0 lme4\_1.1-19 [31] BiocParallel\_1.16.5 tibble\_2.0.0 [33] withr\_2.1.2 SummarizedExperiment\_1.12.0 [35] lazyeval\_0.2.1 magrittr\_1.5 [37] crayon\_1.3.4 memoise\_1.1.0 [39] evaluate\_0.12 nlme\_3.1-137 [41] MASS\_7.3-51.1 doParallel\_1.0.14 [43] tools\_3.5.2 prettyunits\_1.0.2 [45] hms\_0.4.2 BiocStyle\_2.10.0 [47] matrixStats\_0.54.0 stringr\_1.3.1 [49] munsell\_0.5.0 DelayedArray\_0.8.0 [51] bindrcpp\_0.2.2 Biostrings\_2.50.2 [53] compiler\_3.5.2 rlang\_0.3.0.1 [55] nloptr\_1.2.1 grid\_3.5.2 [57] RCurl\_1.95-4.11 iterators\_1.0.10 [59] labeling\_0.3 bitops\_1.0-6 [61] rmarkdown\_1.11 gtable\_0.2.0 [63] codetools\_0.2-16 DBI\_1.0.0 [65] R6\_2.3.0 GenomicAlignments\_1.18.1 [67] gridExtra\_2.3 knitr\_1.21 [69] dplyr\_0.7.8 rtracklayer\_1.42.1 [71] bit\_1.1-14 bindr\_0.1.1 [73] ggfortify\_0.4.5 stringi\_1.2.4 [75] Rcpp\_1.0.0 tidyselect\_0.2.5 [77] xfun\_0.4

### **References**

- <span id="page-10-0"></span>[1] Keyan Zhao, Zhi-xiang Lu, Juw Won Park, Qing Zhou, Yi Xing. 2013. GLiMMPS: robust statistical model for regulatory variation of alternative splicing using RNA-seq data. Genome Biol 14, R74.
- <span id="page-10-1"></span>[2] Joseph K. Pickrell, John C. Marioni, Athma A. Pai, Jacob F. Degner, Barbara E. Engelhardt, Everlyne Nkadori, Jean-Baptiste Veyrieras, Matthew Stephens, Yoav Gilad, Jonathan K. Pritchard. 2010. Understanding mechanisms underlying human gene expression variation with RNA sequencing. Nature 464, 768-722.
- <span id="page-10-2"></span>[3] N.E. Breslow and D.G. Clayton. 1993. Approximate Inference in Generalized Linear Mixed Models. Journal of the American Statistical Association 88 421: 9-25.
- <span id="page-10-4"></span>[4] Michael Lawrence, et al. 2013. Software for Computing and Annotating Genomic Ranges. PLoS Comput Biol. 9(8): e1003118.
- <span id="page-10-3"></span>[5] Chambers, J. M. 1992. Linear models. Chapter 4 of Statistical Models in S eds J. M. Chambers and T. J. Hastie, Wadsworth, and Brooks Cole.
- <span id="page-10-5"></span>[6] Tuuli Lappalainen, et al. 2013. Transcriptome and genome sequencing uncovers functional variation in humans. Nature 501, 506-511.